# IDEs and debugging JEDI

Wojciech Smigaj (Met Office)

## Some popular IDEs with C++ support

- CLion
- Eclipse
- Qt Creator
- Visual Studio Community/Professional/Enterprise (Windows only)
- Visual Studio Code
- XCode (Mac only)

#### IDE benefits

- Quick code navigation
- Autocompletion, contextual help
- On-the fly detection of syntax errors
- Help with refactoring (e.g. renaming variables)
- Integrated debugger

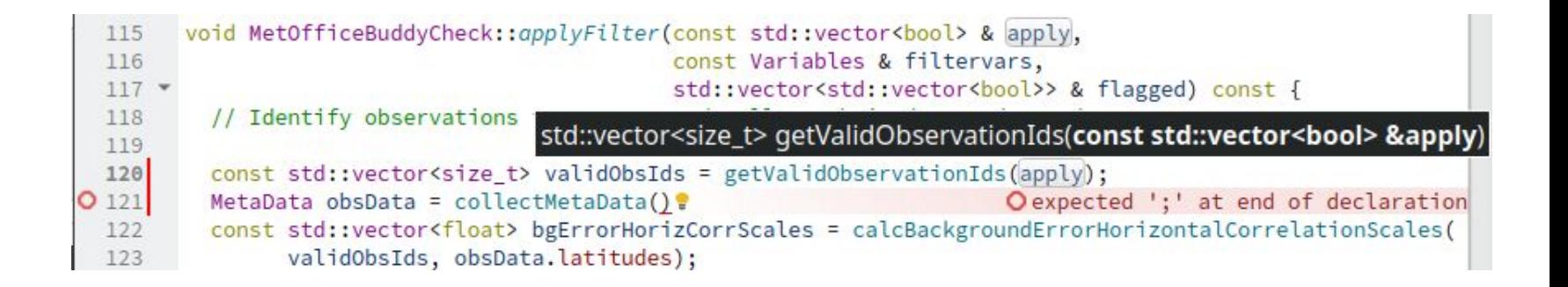

# Debugger basics

● **Breakpoints**: code locations where the debugger will interrupt a program. Can be unconditional or conditional.

```
ObsErrorFactorLatRad::ObsErrorFactorLatRad(const eckit::Local
 22
 23 -: invars () {
 24
        // Check options
25options .deserialize(conf);
 26
        ASSERT((options .latitudeParameters.value()).size() == 4);
 27
```
- Once a breakpoint is hit, the developer can examine the state of the program (e.g. inspect the **call stack** and values of **local variables**).
- Subsequently, they can resume normal execution or **step through** the code.
	- **Step over**: execute a line of code as a whole.
	- **Step into**: like Step over unless the current line contains a function call. If so, suspend execution at the first statement in that function.
	- **Step out**: execute code until the current function returns.

## Debugging: compilation flags

Binaries must contain (or be accompanied by) debugging symbols.

- To build JEDI with debugging symbols, select the Debug or RelWithDebInfo configuration with CMake/Ecbuild
	- ecbuild --build=Debug path\_to\_source\_folder
	- cmake -DCMAKE\_BUILD\_TYPE=Debug path\_to\_source\_folder
- Compiling with optimisations makes debugging harder. If you can afford it, use the Debug rather than the RelWithDebInfo configuration.